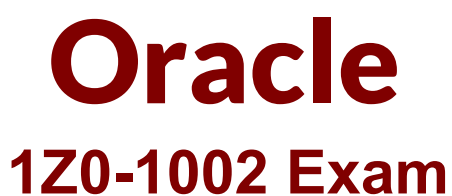

# **Oracle Manufacturing Cloud 2018 Implementation Essentials Exam**

**Questions & Answers Demo**

# **Version: 6.0**

## **Question: 1**

A Work Center created a month ago is no longer in use now. You want to remove the Work Center; however, the system is no allowing you to delete it. Identify three reasons for this.

A. There are resources associated with the Work Center.

B. The Work Center is being referenced in the Closed Work Order.

C. The Work Center is being referenced in the Open Work Order.

D. The work center is being references in the work definition operation.

E. The work center is being referenced in the Work Area.

**Answer: A,C,E**

### **Question: 2**

In a manufacturing plant, a production operator in a given shift completes a car assembly and reports this using orderless completion by referencing a Work Definition.

Identify the two purposes of the referenced Work Definition in Orderless reporting.

- A. Material usage
- B. Resource usage
- C. Processing steps
- D. Scrap material
- E. Return material

**Answer: A,B**

### **Question: 3**

While creating an item in Product Information Management (PIM), the following two item templates are selected in sequence and applied.

1. Template: Finished Goods (WIP = No, Customer Ordered = Yes)

2. Template: Sub-assembly (WIP = Yes, Customer Ordered = No)

Identify the Item Attribute values in the application.

A. WIP = Yes, Customer Ordered = Yes

B. WIP = Yes, Customer Ordered = No C. WIP = No, Customer Ordered = Yes

D. WIP = No, Customer Ordered = No

**Answer: C**

#### **Question: 4**

Your customer plans to use Oracle Representational State Transfer (REST) API with Oracle Supply Chain Management Cloud (Oracle SCM Cloud) to support integration requirements. Identify four REST resources and the corresponding HTTP action available with Manufacturing Cloud.

- A. Work Order Status GET method
- B. Work Orders GET method
- C. Work Order Status POST method
- D. Work Orders PATCH method
- E. Resource transaction POST method
- F. Resource transaction GET method

**Answer: A,B,D,E**

#### **Question: 5**

In a manufacturing plant, the work definition and rate plans of Material, Resource, and Overhead of an assembly have been defined as required.

A cost accountant created different scenarios to represent different manufacturing and cost assumptions and compare the results. When the cost assumptions are finalized, the cost accountant is expected to publish the cost scenario to cost accounting.

Identify three process steps that the cost accountant has to perform to transfer the assembly to cost accounting in frozen type.

- A. Publish cost planning scenario to Accounting.
- B. Build cost planning scenario and perform cost roll up.
- C. Create Accounting Distributions.
- D. Transfer transactions from production to Costing.
- E. Define a cost planning scenario with Material, Resource, Overhead cost plans, and work definition.
- F. Transfer Transactions from Inventory to Costing.

**Answer: C,E,F**

#### **Question: 6**

Identify the two configurations in Supply Chain cloud applications of Product Information Management (PIM) and Order promising (GOP), which must be set to process the Back-to-Back order with Make Supply Order, for a nonstocked item.

A. Set the nonstocked item to be back-to-back enabled in Product Information Management (PIM).

B. Set the global sourcing rule in GOP to determine supply creation option as Make.

C. Set a local sourcing rule in GOP to determine supply creation option as Make.

D. Create Supply Order Orchestration Defaulting and Enrichment Rule for the nonstocked item.

E. Create Supply Chain Orchestration Supply Execution Document Creation Rule for the nonstocked item.

**Answer: A,B**

### **Question: 7**

You are monitoring the production status on your shop floor. The production operator informs you that a particular resource that was not functioning for the past week is now back in operation. Which option shows the steps to quickly release the work orders affected by this operation, which were put on hold using the mobile application?

A. Select the infotile On Hold> Select a work order you want to release> Select the work order operation on hold > Swipe left on the work order name> Tap or click the Release action, and click OK B. Select the infotile On Hold> Select a work order you want to release> Swipe left on the work order name> Tap or click the Release action, and click OK

C. Select the infotile Unreleased> Select a work order you want to release>Swipe left on the work order name> Tap or click the Release action, and click OK

D. Select the infertile Dispatch List> Select a work order operation you want to release> Swipe left on the work order name> Tap or click the Release action, and click OK

**Answer: D**